# <span id="page-0-0"></span>*PMDX-134*

# *Simple Motherboard for Gecko G201X and G203V Stepper Motor Drivers User's Manual*

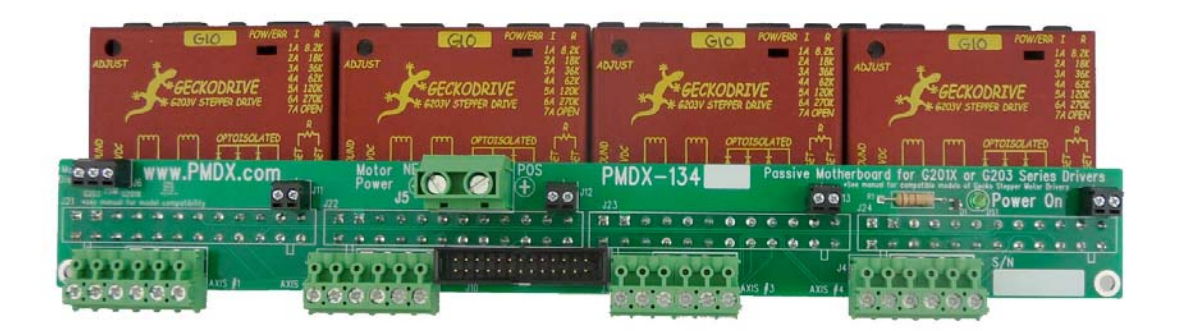

Document Revision: 1.2 Date: 6 December 2013

PMDX<br>
9704-D Gunston Cove Rd
9704-D Gunston Cove Rd
9704-D Gunston Cove Rd
9704-D Gunston Cove Rd
9704-D
9704-D
9704-D
9704-D
9704-D
9704-D
9704-D
9704-D
9704-D
9704-D
9704-D
9704-D
9704-D
9704-D
9704-D
9704-D
9704-D
9704-9704-D Gunston Cove Rd Phone: +1 (703) 372-2975 Lorton, VA 22079-2366 USA FAX:

<span id="page-0-1"></span>

6 December 2013 All Rights Reserved

PMDX-134\_Manual\_12.doc ©2011 Practical Micro Design, Inc. Page 1 of 12

# **Table of Contents**

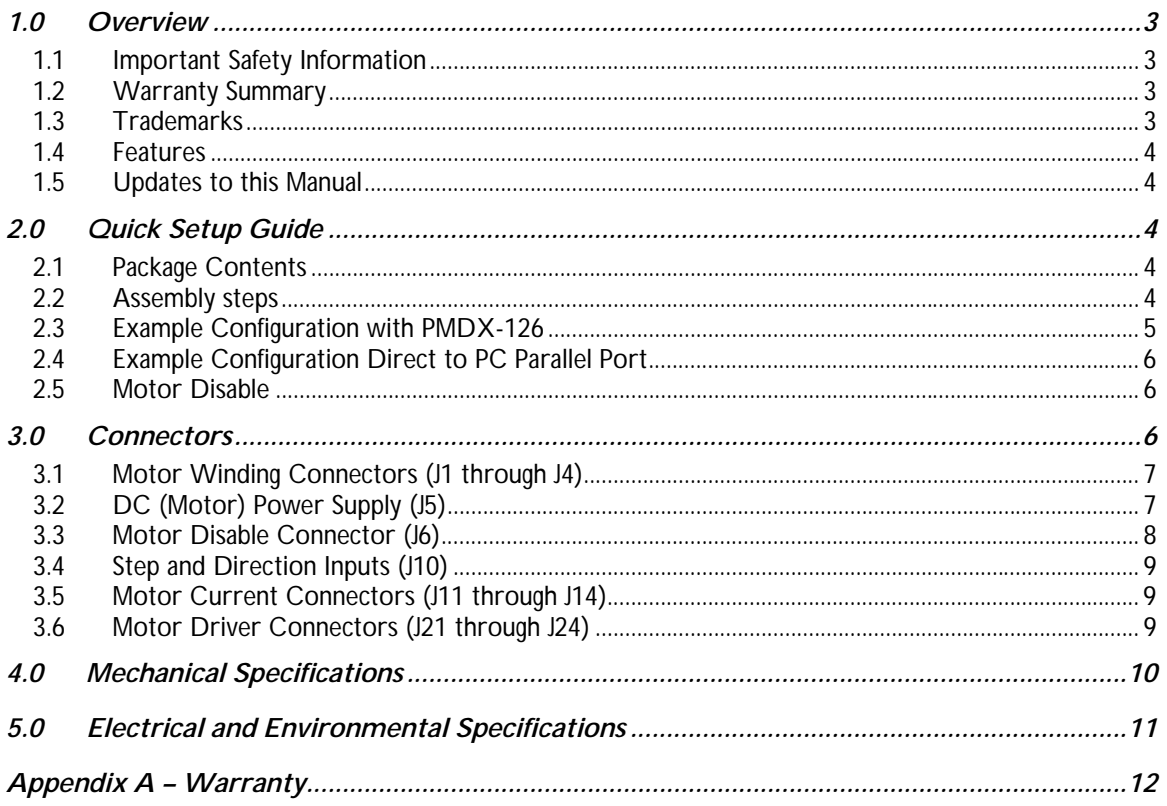

# <span id="page-2-0"></span>**1.0 Overview**

This document describes the configuration and operation of the [PMDX-134 S](#page-0-0)imple Motherboard for Gecko G201X and G203V stepper drivers. The [PMDX-134](#page-0-0) interfaces between the 26-pin "Step/Dir" expansion connector on breakout boards (or a PC parallel port via a DB-25 to 26-pin ribbon cable) and up to four Geckodrive stepper driver modules, models G201X and G203V. The [PMDX-134](#page-0-0) *DOES NOT* support the Geckodrive G201, G202, G210 or G212 stepper drivers. Future Geckodrive stepper drivers that accept ground as the step and direction common ("COM") may also be compatible.

Note that Geckodrive, Inc., the maker of the Gecko stepper motor drives, does not manufacture, sell, or nor provide technical support for the [PMDX-134.](#page-0-0)

### <span id="page-2-1"></span>**1.1 Important Safety Information**

The [PMDX-134](#page-0-0) is intended for integration by the purchaser into industrial control systems. It is solely the purchaser's responsibility to assure that the system is configured in a manner consistent with applicable safety requirements. Practical Micro Design, Inc. does not control how this board is integrated into the purchaser's system and cannot be responsible for guaranteeing the safety of your system.

The [PMDX-134](#page-0-0) is not guaranteed to be fail-safe. The system into which the [PMDX-134](#page-0-0) is installed should provide fail-safe protection and emergency stop capability.

The [PMDX-134](#page-0-0) contains circuitry that may be connected to dangerous voltages. Care must be taken that user cannot come in contact with these voltages. An enclosure that allows for modest ventilation, but prevents intrusion by operator's hands and foreign objects, especially conductive byproducts of machining operations, should be utilized with this board. Interlock switches on power circuits should remove power when the enclosure is opened.

Automated machine tools, into which the [PMDX-134 m](#page-0-0)ay be integrated, can cause injury. Precautions should be taken to assure that operators are trained in their proper operation and safety procedures, and that they are protected from moving parts that may be under remote control and may move unexpectedly.

This product may not be used in life support or other critical safety applications.

#### <span id="page-2-2"></span>**1.2 Warranty Summary**

The [PMDX-134](#page-0-0) is warranted against failure due to defective parts or workmanship for 90 days from the date of sale. Refer to [Appendix A](#page-11-1) for complete warranty details.

If you have an item requiring service, please see the support page on the PMDX web site [\(http://www.pmdx.com\)](#page-0-1) for return instructions.

The purchaser must pay shipping to return the unit to PMDX. We will ship the repaired unit back to you via ground transportation at our expense. Repairs are normally completed within 10 business days. See [Appendix A f](#page-11-1)or our complete warranty details.

#### <span id="page-2-3"></span>**1.3 Trademarks**

The following product names used in this manual are the trademark, tradename or registered mark of the respective companies:

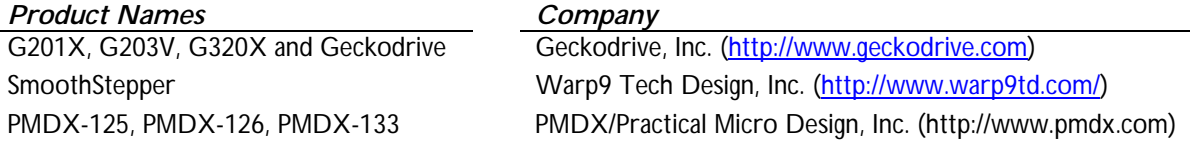

#### <span id="page-3-0"></span>**1.4 Features**

The [PMDX-134](#page-0-0) has the following features:

Step and Direction Inputs:

• Ribbon header for 26-pin ribbon cable from breakout board or a DB25 to 26-pin ribbon cable.

Motor Interface:

• 6-pin pluggable screw terminals for four motor winding leads and cable shield.

Gecko Stepper Driver Interface:

- Supports up to 4 each G201X or 4 each G203V stepper drivers
- Wire clamp terminals for the current set resistors

Power Supply Input:

- DC supply input for motor drivers Special Features:
- "Motor disable" input

# <span id="page-3-1"></span>**1.5 Updates to this Manual**

Check the PMDX web site ([http://www.pmdx.com\)](#page-0-1) for updates to this manual and for related application notes. The latest revision of this manual is available on the [PMDX-134](#page-0-0) page (follow the links from the main page).

# <span id="page-3-2"></span>**2.0 Quick Setup Guide**

# **2.1 Package Contents**

Each [PMDX-134](#page-0-0) ships with the following items:

- <span id="page-3-3"></span>1 each [PMDX-134](#page-0-0) circuit board
- 2 each Standoffs, 1-3/16" (use to mount the [PMDX-134 a](#page-0-0)nd Geckodrive assembly to a heat sink plate)

Note that the [PMDX-134](#page-0-0) ships without plug-on screw terminal strips for its motor connectors (J1, J2, J3 and J4). You will be re-using the terminal strips from the Gecko stepper driver modules for the [PMDX-134](#page-0-0) connectors as described below.

### <span id="page-3-4"></span>**2.2 Assembly steps**

- 1. Connect your motor power supply to the motor power connector (J5). DO NOT PLUG ANY GECKO DRIVES INTO THE PMDX-133 YET. Turn on your power supply and verify that the "Power On" LED on the PMDX-133 turns on. If so, your power connections are correct. If not, check to see if you have the "+" and "-" wires from your power supply connected to the proper terminals on the PMDX-133.
- 2. Turn off your power supply.
- <span id="page-3-6"></span>3. Remove the pluggable terminal strips from each of the Geckodrive stepper driver modules (there should be 2 sections of 6-pins each). *Note that one of the two 6-pin connectors will have the tabs cut off from one side. This connector should be installed on the [PMDX-134](#page-0-0) connector J2 (for Axis #2) in step [6 below.](#page-3-5)*
- 4. Mount the Geckodrive modules onto the heat sink plate (hole pattern for the mounting/heat sink plate is shown in section [4.0\)](#page-9-0). *Do not mix G201X and G203V drivers on the same [PMDX-134.](#page-0-0)*
- 5. Plug the [PMDX-134 o](#page-0-0)nto the Geckodrive modules.
- <span id="page-3-5"></span>6. Install four of the 6-position pluggable terminal strips from step [3](#page-3-6) onto the [PMDX-134 c](#page-0-0)onnectors J1 through J4 (see note in step [3 above\)](#page-3-6).
- 7. Connect each motor to the 6-pin terminal strips J1 through J4 on the [PMDX-134](#page-0-0) (see section [3.6\)](#page-8-2)
- 8. If you need to use the "motor disable" function of the Geckodrive drivers, then connect your disable circuit to connector [J6.](#page-5-3) See section [3.3](#page-7-0) for more information
- 9. For each Gecko stepper driver module, install the motor current set resistor in the corresponding 2 pin terminal strip on the [PMDX-134](#page-0-0) (J11 through J14). J11 is for axis #1, J12 is for axis #2, J13 is for axis #3 and J14 is for axis #4. If the Geckodrive driver is equipped with DIP switches for setting the motor current you may use them and omit installing the resistor.
- 10. The resulting assembly should look similar to [Figure 1.](#page-4-1)

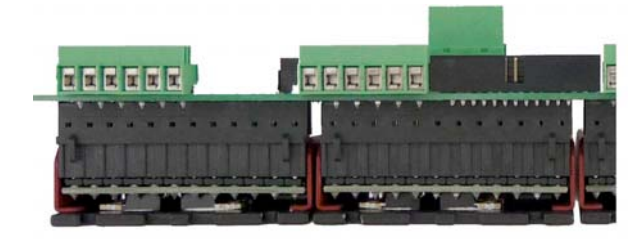

*Figure 1 – Sample [PMDX-134](#page-0-0) and Geckodrive Assembly*

<span id="page-4-1"></span>*WARNING - Do not mix G201X and G3203V stepper drivers on the same [PMDX-134.](#page-0-0)* 

#### <span id="page-4-0"></span>**2.3 Example Configuration with PMDX-126**

The [PMDX-134](#page-0-0) connects to a PMDX-126 (or PMDX-125) using a 26-pin female to female ribbon cable (such as PMDX part number PMDX-HDR26Ribbon).

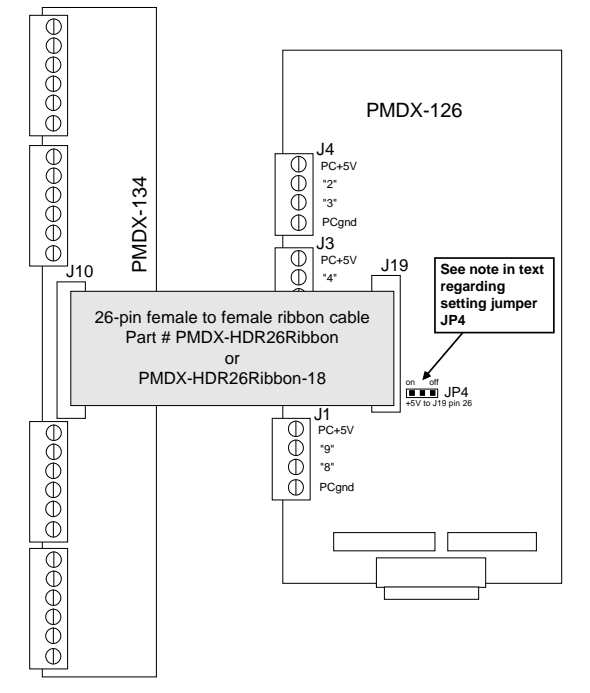

#### *Figure 2 – [PMDX-134](#page-0-0) connected to a PMDX-126*

*NOTE:* Set PMDX-126 jumper JP4 according to your [PMDX-134 a](#page-0-0)nd Geckodrive configuration. If you are using G203V stepper drivers and need the "motor disable" function (see section [3.3\)](#page-7-0), then set JP4 to "on" (jumper clip from the center pin to the "on" pin). If you are using G201X stepper drivers set JP4 to "off (jumper clip between the center pin and the "off" pin).

### <span id="page-5-0"></span>**2.4 Example Configuration Direct to PC Parallel Port**

The [PMDX-134](#page-0-0) can connect directly to a PC parallel port using a 26-pin female to DB25 ribbon cable and a DB25 male-to-male cable. Note that in this configuration, the only signals that may be used from the PC's parallel port are the 8 step and direction signals on pins 2 through 9. The other output and input signals on the parallel port are not accessible unless some sort of splitter cable or intermediate circuit board is used between the PC and the [PMDX-134.](#page-0-0)

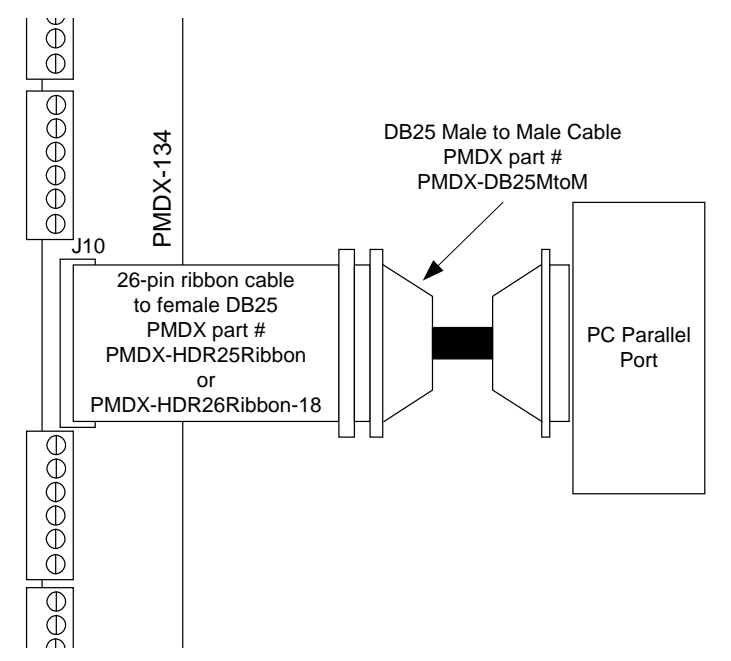

*Figure 3 – [PMDX-134](#page-0-0) connected to PC parallel port*

### <span id="page-5-1"></span>**2.5 Motor Disable**

For a quick setup, leave [J6](#page-5-3) with nothing connected. After the system is functioning, see section [3.3](#page-7-0) for more information on configuring the *Motor Disable* input.

# <span id="page-5-2"></span>**3.0 Connectors**

The [PMDX-134](#page-0-0) contains the following connectors. Refer to the following sections for details on the pinouts for each connector. For all connectors, pin "1" is the pin closest to the reference designator (i.e. J1 pin 1 is the pin closest to the "J1" text on the circuit board). In addition, all connectors have square pads on pin 1 (look on the bottom of the circuit board).

<span id="page-5-5"></span><span id="page-5-4"></span><span id="page-5-3"></span>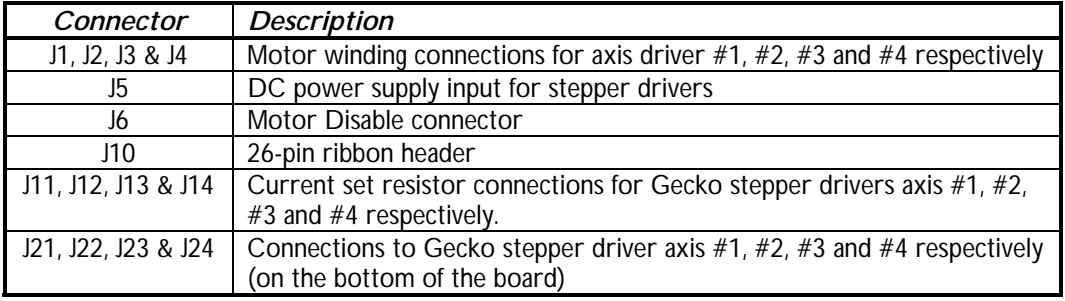

#### *Table 1 - Summary of [PMDX-134](#page-0-0) Connectors*

# <span id="page-6-0"></span>**3.1 Motor Winding Connectors (J1 through J4)**

These connectors provide access to the motor winding signals from the Geckodrive drivers. They also provide a motor power ground signal that can be used to ground the shield around your motor wiring (if you use shielded cables).

| <b>Pin Number</b> | Label | <b>Description</b>                |
|-------------------|-------|-----------------------------------|
|                   | none  | Cable shield (motor power ground) |
|                   | none  | No connect                        |
|                   | none  | Motor Phase A                     |
|                   | none  | Motor Phase /A                    |
|                   | none  | Motor Phase B                     |
|                   | none  | Motor Phase /B                    |

*Table 2 – Motor Winding Connector Pin-Out (J1 through J4)*

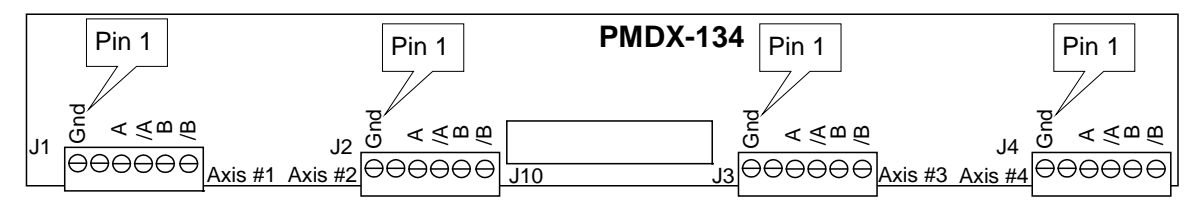

*Figure 4 – [PMDX-134](#page-0-0) Motor Winding Connector Pin-Out Diagram*

*WARNING – If you use shielded cable for your motor wiring, connect the shield on one end of the cable only. If you connect pin 1 to the shield on your motor cable, do not connect the shield on the other end of the cable.*

# <span id="page-6-1"></span>**3.2 DC (Motor) Power Supply ([J5\)](#page-5-4)**

[J5](#page-5-4) is a two-position wire clamp screw terminal for the DC power supply input. This power input is used solely as the motor power for the Gecko stepper driver modules. An LED (DS1) lights to indicate the presence of DC power.

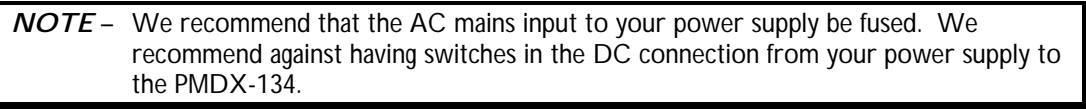

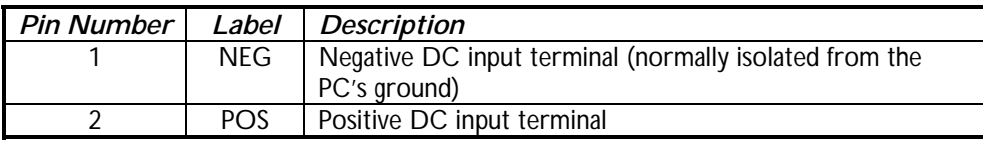

*Table 3 – DC Power Connector Pin-Out ([J5\)](#page-5-4)*

*WARNING: The voltage connected to the motor power input must conform with the Geckodrive stepper driver specifications. Do not exceed 80 volts DC at the motor power input to the [PMDX-134 b](#page-0-0)oard. Reversing the motor power polarity will result in significant damage. Verify power connections before applying power.*

# <span id="page-7-0"></span>**3.3 Motor Disable Connector [\(J6\)](#page-5-3)**

This connector provides wire clamp screw terminal connections for controlling to Geckodrive's "motor disable" function. This provides a way for external circuitry to enable and disable the motor current from the Geckodrive modules. Use this connector if you need to manually reposition your machine without removing power from your system. If you do not have any motor disable circuitry and do not need this function, leave these connector terminals unconnected.

*WARNING – There is no indication back to your PC or motion controller that the "motor disable" function has been activated.*

*WARNING - Do not mix G201X and G3203V stepper drivers on the same [PMDX-134.](#page-0-0) Doing so will cross-connect isolated and non-isolated grounds!*

| Pin Number |                  | Label   Description                                    |
|------------|------------------|--------------------------------------------------------|
|            |                  | G201X G201X motor disable circuit (see diagram bellow) |
|            | COM              | Common terminal for disable circuits                   |
|            | G <sub>203</sub> | G203V motor disable circuit (see diagram bellow)       |

*Table 4 – Motor Disable Connector Pin-Out [\(J6\)](#page-5-3)*

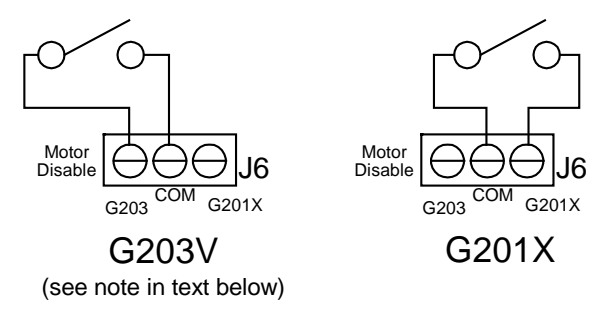

Switch open - normal operation Switch closed - motors disabled

#### *Figure 5 – Motor Disable Sample Connections*

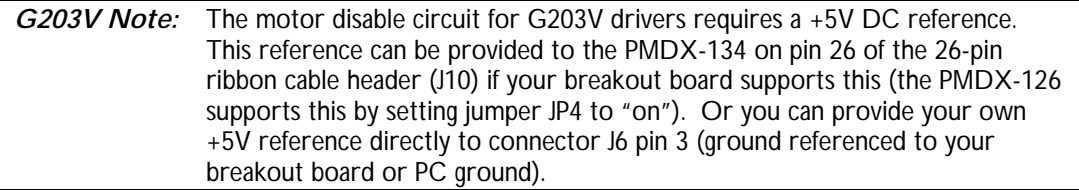

# <span id="page-8-0"></span>**3.4 Step and Direction Inputs [\(J10\)](#page-5-5)**

The [PMDX-134](#page-0-0) provides a 26-pin ribbon cable header for connections to a PMDX-126 breakout board or SmoothStepper. This connector can also be used with a "ribbon cable to 25-pin "D" connector" adapter cable to connect directly to a PC parallel port.

The pin-out on this connector follows the standard for PC parallel port signals on a 26-pin ribbon cable except that only parallel port pins 2 through 9 and the ground signals are connected.

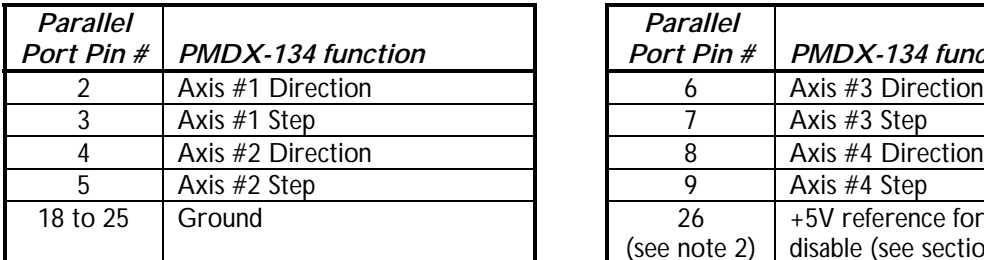

| <b>Parallel</b> |                               |
|-----------------|-------------------------------|
| Port Pin #      | PMDX-134 function             |
|                 | Axis #3 Direction             |
|                 | Axis #3 Step                  |
| 8               | Axis #4 Direction             |
| Q               | Axis #4 Step                  |
| 26              | +5V reference for G203V motor |
| (see note 2)    | disable (see section 3.3)     |

<span id="page-8-3"></span>*Table 5 – Signal Assignments from 26-Pin Ribbon Header [\(J10\)](#page-5-5)*

*NOTE 1 –* The parallel port pin numbers reference the pin numbers of the PC's DB25 parallel port connector.

*NOTE 2 –* Pin 26 can be used to bring a +5V reference onto the [PMDX-134](#page-0-0) from your breakout board (such as a PMDX-126). This pin is not available on a PC parallel port (which only has 25 pins).

# <span id="page-8-1"></span>**3.5 Motor Current Connectors (J11 through J14)**

These 2-pin screw terminal connectors provide a place to install resistors that determine the Geckodrive motor current. Note that some Geckodrive modules have DIP switches that can be used to select the motor current. If the DIP switches are used then do not connect anything to these connectors.

### <span id="page-8-2"></span>**3.6 Motor Driver Connectors (J21 through J24)**

These connectors provide for up to four Geckodrive G201X or G203V Stepper Driver modules. The step and direction signals from the ribbon cable header are hard wired to specific connectors, as shown in [Table 5 o](#page-8-3)n page [9.](#page-8-3)

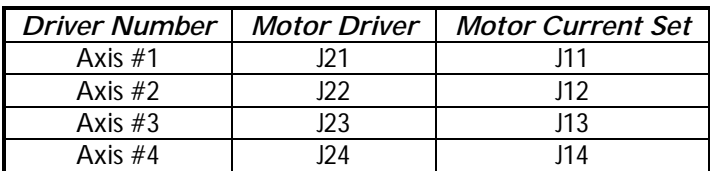

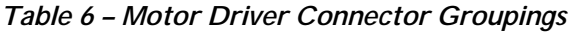

The [PMDX-134](#page-0-0) provides a ground reference for the Geckodrive step and direction opto-couplers. This means that the motor driver moves the motor on the rising edge of the step pulse.

*NOTE –* The [PMDX-134](#page-0-0) cannot be used with any stepper driver that requires a +5V reference on their step and direction common ("COM") terminal.

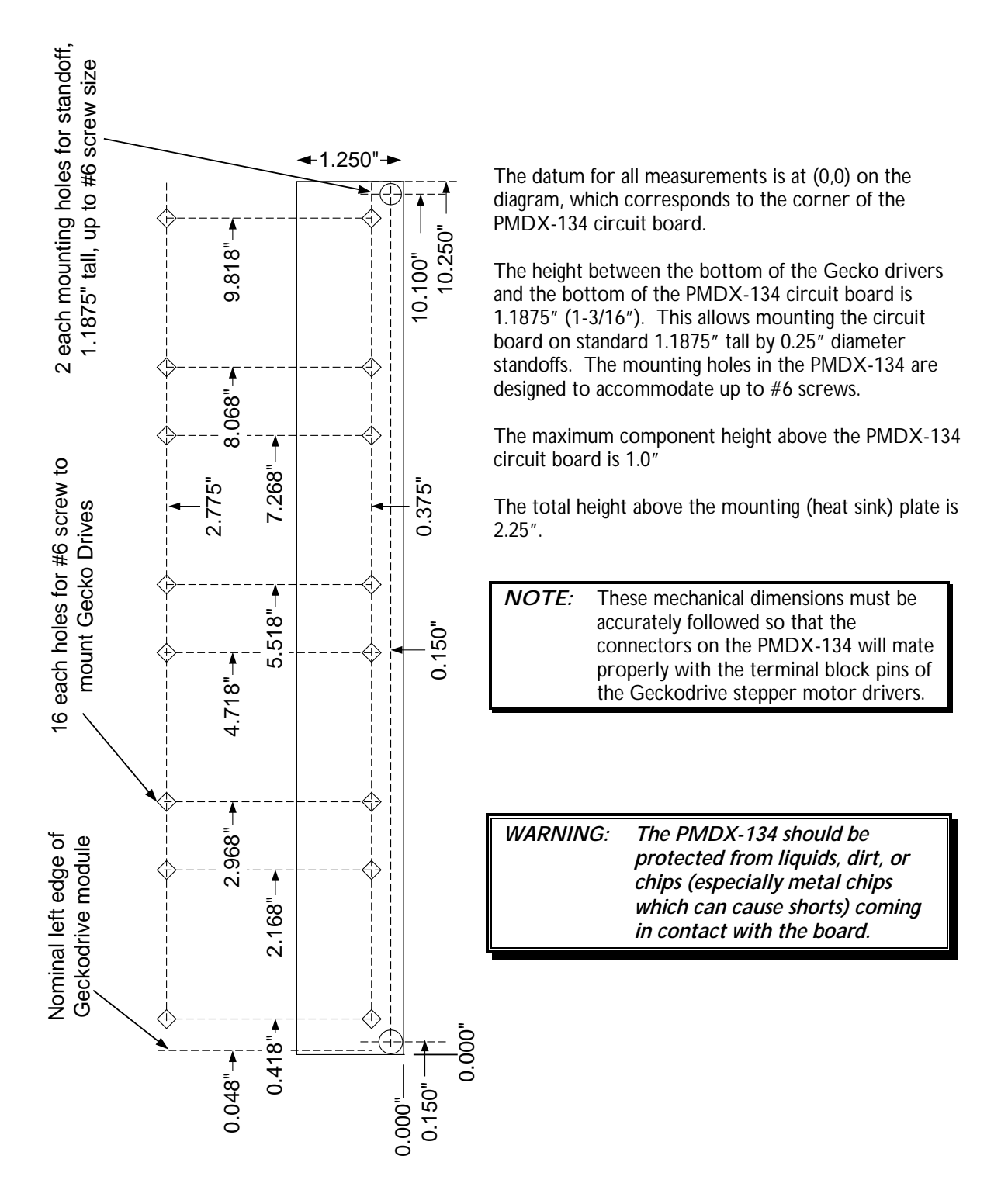

# <span id="page-9-0"></span>**4.0 Mechanical Specifications**

*Figure 6 - [PMDX-134](#page-0-0) Dimensions and Mounting Plate Holes*

# <span id="page-10-0"></span>**5.0 Electrical and Environmental Specifications**

Motor Power: *The voltage connected to the motor power input must be in conformance with the Gecko stepper motor driver specifications. Do not exceed 80 volts DC at the motor power input to the [PMDX-134](#page-0-0) board.*

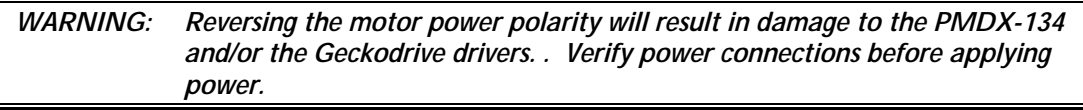

Step/Direction signals: See the Geckodrive manual for your Geckodrive stepper drivers.

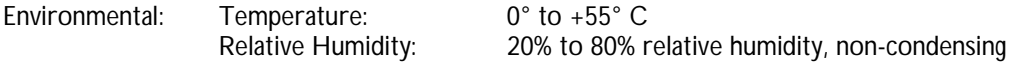

# <span id="page-11-1"></span><span id="page-11-0"></span>**Appendix A – Warranty**

# *Statement*

Practical Micro Design, Inc. (PMD) warrants that this hardware product is in good working condition, according to its specifications at the time of shipment, for a period of 90 days from the date it was shipped from PMD. Should the product, in PMD's opinion, malfunction within the warranty period, PMD will repair or replace the product without charge. Any replaced parts become the property of PMD. This warranty does not apply to the software component of a product or to a product which has been damaged due to accident, misuse, abuse, improper installation, usage not in accordance with product specifications and instructions, natural or personal disaster or unauthorized alterations, repairs or modifications.

# *Limitations*

All warranties for this product, expressed or implied, are limited to 90 days from the date of purchase and no warranties, expressed or implied, will apply after that period.

All warranties for this product, expressed or implied, shall extend only to the original purchaser.

The liability of Practical Micro Design, Inc. in respect of any defective product will be limited to the repair or replacement of such product. Practical Micro Design, Inc. may use new or equivalent to new replacement parts.

Practical Micro Design, Inc. makes no other representations or warranties as to fitness for purpose, merchantability or otherwise in respect of the product. No other representations, warranties or conditions, shall be implied by statute or otherwise.

In no event shall Practical Micro Design, Inc. be responsible or liable for any damages arising

- (a) from the use of the product;
- (b) from the loss of use of the product;
- (c) from the loss of revenue or profit resulting from the use of the product; or
- (d) as a result of any event, circumstance, action or abuse beyond the control of Practical Micro Design, Inc.

whether such damages be direct, indirect, consequential, special or otherwise and whether such damages are incurred by the person to whom this warranty extends or a third party.